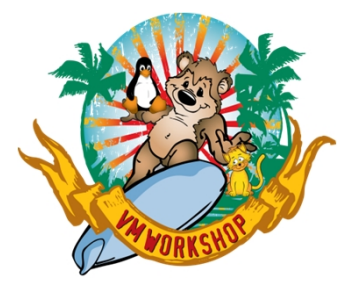

# **User Experience Defining FICON CTCs**

Rick Barlow Velocity Software Inc June 2024

### **Disclaimer**

**The content of this presentation is for demonstration only and is not intended to be an endorsement by Velocity Software. Each site is responsible for their own use of the concepts and examples presented.**

- **All IOCP decks passed through syntax checking**
- **All IOCP decks were successfully imported to an IODF**
- **CBDSREP reports used to verify**
- **None of these examples were tested on a real processor**
- **Most of this is simplified; many configurations are more complex**

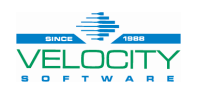

### **Agenda**

- **IOCP statements**
- **HCD specific statements**
- **Picture**
- **Code the IOCP**
- **More IOCP examples**
	- More LPARs for SSI eight members
	- Multiple CTC pairs
	- Across CPCs
	- FICON switches
- **Implementation**
- **Reference**

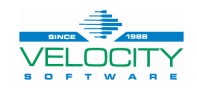

### **IOCP Statements**

#### • **IOCP macros**

- ID
	- Describes the CPC
	- MSG1 and MSG2 can be used to describe the machine and/or purpose of this IOCP deck
	- SYSTEM can be important depending on what hardware is included
	- TOK= is generated by the IOCP EXEC
- RESOURCE
	- Defines the Channel Subsystems (CSS) and Partitions; default CSS is 0
- CHPID
	- CHPID maps a physical channel (PCHID) to a logical channel path (CHPID)
- CNTI UNIT
	- Defines some hardware connected to the channel path. For FCTC, it also shows the target LPAR
- IODEVICE
	- Defines the real devices connected through the CNTLUNIT to the CHPID
- **Reference:**
	- SB10-7177-02 Input/Output Configuration Program User's Guide for ICP IOCP

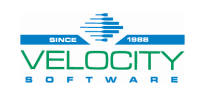

### **HCD Specific Statements**

- **In z/OS these details may be added via the ISPF HCD dialogue**
- **Can be added through the HCM interface**
- **Some examples in IOCP manual**
- **More details discovered using CBDIOCP**
	- HCD PROFILE
		- MIGRATE EXTENDED = YES
		- SHOW IOCP DEFAULTS = YES
- **Three statements needed to supply necessary details**
	- \*\$HCD\$ SWITCH to define switch characteristics
	- \*\$HCDC\$ to provide continuation to the IOCP macros
	- \*SDFLT\$ document HCD defaults

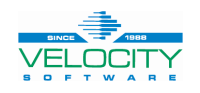

### **Picture**

- **Create a picture of your connections**
- **May be simple text or your favorite tool (e.g. PowerPoint)**
- **This is the simplest possible CTC configuration; one pair of CHPIDs** \_\_\_\_\_\_\_\_\_\_\_\_\_\_\_\_\_\_

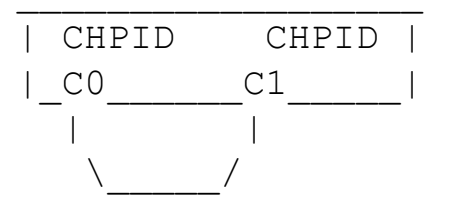

C010 C110 1 VM1 C020 C120 2 VM2 C030 C130 3 VM3 C040 C140 4 VM4

C0 C1

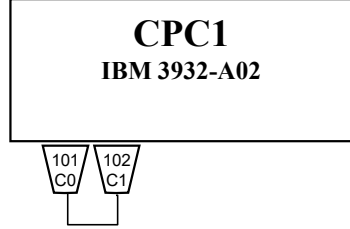

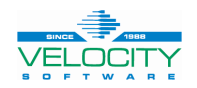

### **Bare Bones IOCP Source Deck**

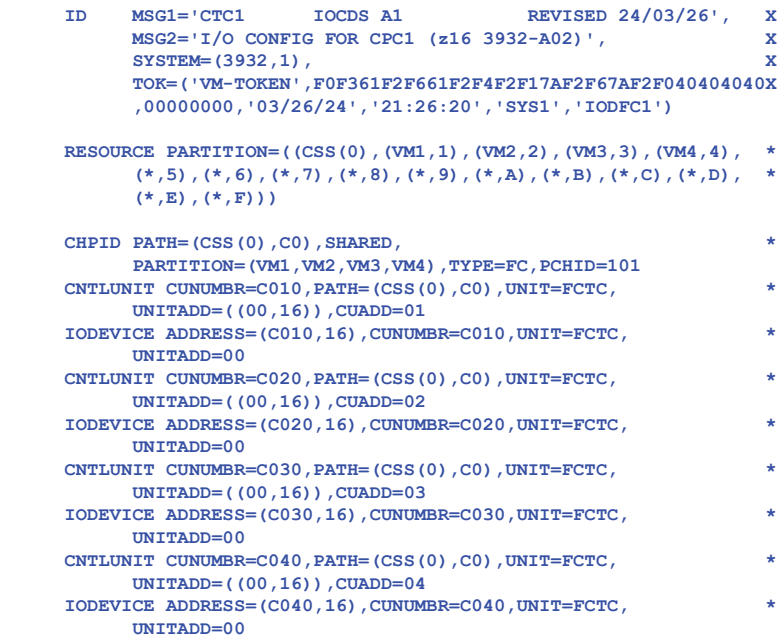

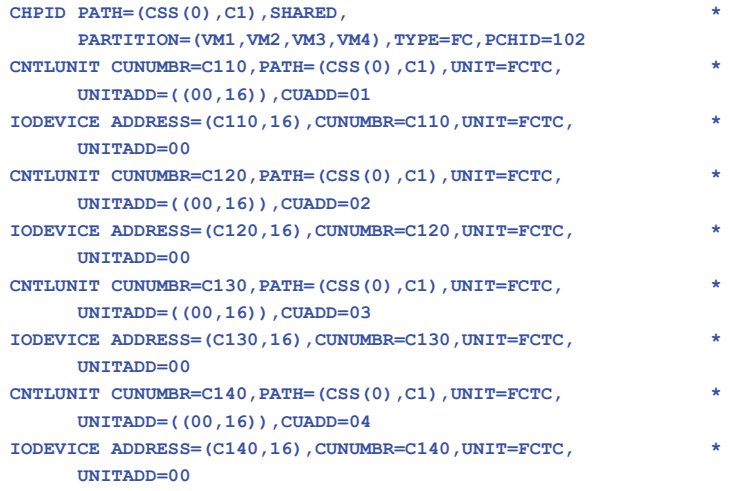

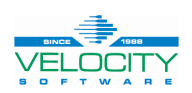

**\*** 

**\***

**\*** 

### **Code the IOCP; Everything the Hardware Needs**

**ID MSG1='CTC1 IOCDS A1 REVISED 24/03/26', X MSG2='I/O CONFIG FOR CPC1 (z16 3932-A02)', X SYSTEM=(3932,1), X TOK=('VM-TOKEN',F0F361F2F661F2F4F2F17AF2F67AF2F040404040X ,00000000,'03/26/24','21:26:20','SYS1','IODFC1')** 

**RESOURCE PARTITION=((CSS(0),(VM1,1),(VM2,2),(VM3,3),(VM4,4), \* (\*,5),(\*,6),(\*,7),(\*,8),(\*,9),(\*,A),(\*,B),(\*,C),(\*,D), \* (\*,E),(\*,F)))** 

• **ID**

**\*** 

- Describes the CPC
- MSG1 and MSG2 can be used to describe the machine and/or purpose of this IOCP deck
- SYSTEM can be important depending on what hardware is included
- TOK= is generated by the IOCP EXEC

#### • **RESOURCE**

- Defines the Partitions and MIF ID for each partition
	- Since the HSA has a slot for every possible LPAR, the IOCP RESOURCE macro also has a slot for every partition in every CSS

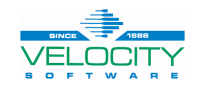

### **Code the IOCP; Comments May Help Understanding**

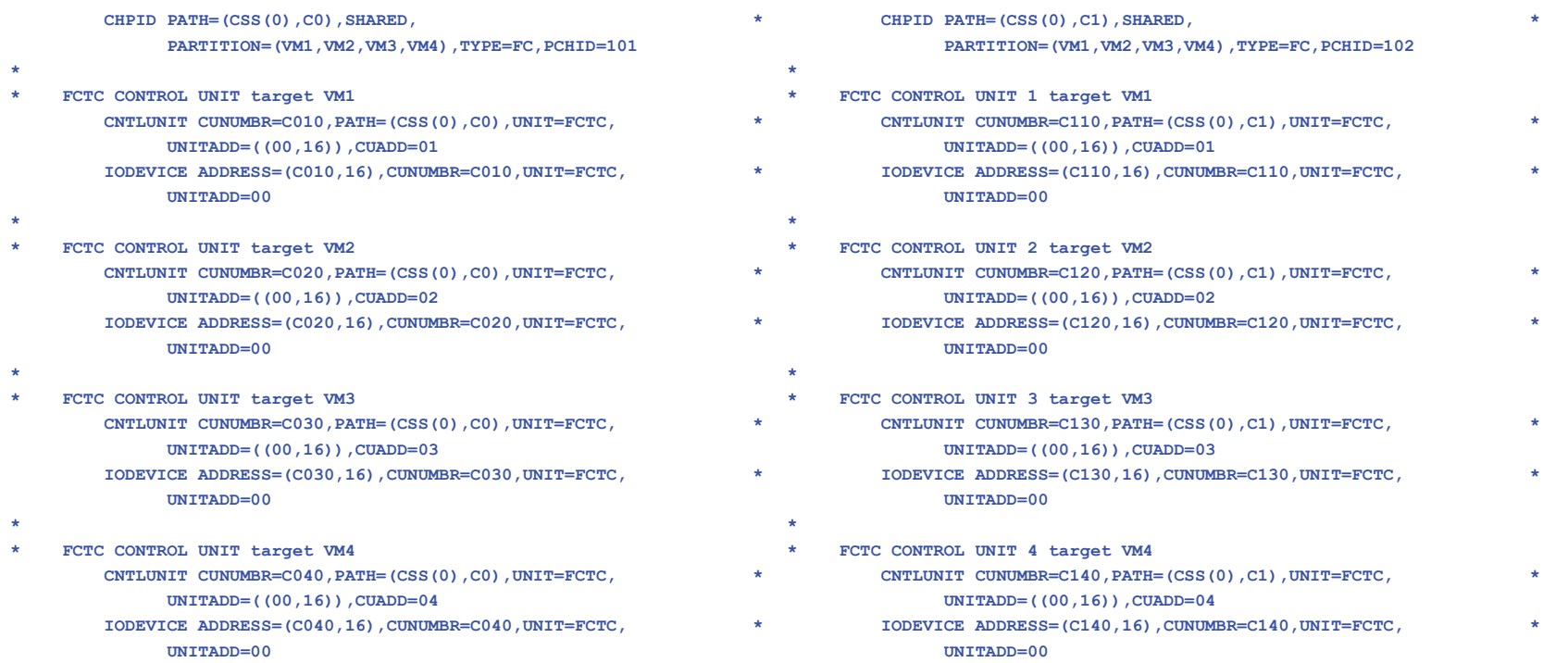

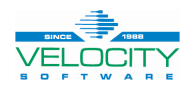

### **Code the IOCP; Everything the Hardware Needs**

```
CHPID PATH=(CSS(0),C0),SHARED, *
            PARTITION=(VM1, VM2, VM3, VM4), TYPE=FC, PCHID=101
* FCTC CONTROL UNIT target VM1
       CNTLUNIT CUNUMBR=C010,PATH=(CSS(0),C0),UNIT=FCTC, *
            UNITADD=((00,16)),CUADD=01
       IODEVICE ADDRESS=(C010,16),CUNUMBR=C010,UNIT=FCTC, *
            UNITADD=00
```
• **CHPID**

**\***

- FICON CTCs are defined on TYPE=FC CHPIDs
- **CNTLUNIT**
	- Target LPAR is specified using the CUADD parameter. The number is the MIF ID of the target LPAR

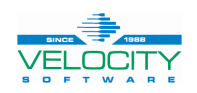

### **Verify the FICON CTCs Using HCD**

#### • **EXEC CBDSIODF IODFC1 WORKIODF A 2048 (REP**

- Create an empty IODF
- **EXEC CBDSMIGR IODFC1 \* A CTC1 IOCP A I CPC1 3932-A02 LPAR H221130**
	- Migrate the IOCP source into the IODF
- **EXEC CBDSREP IODFC1 WORKIODF A IODFC1 REP\_CTC A T (REP**
	- Create the CTC report

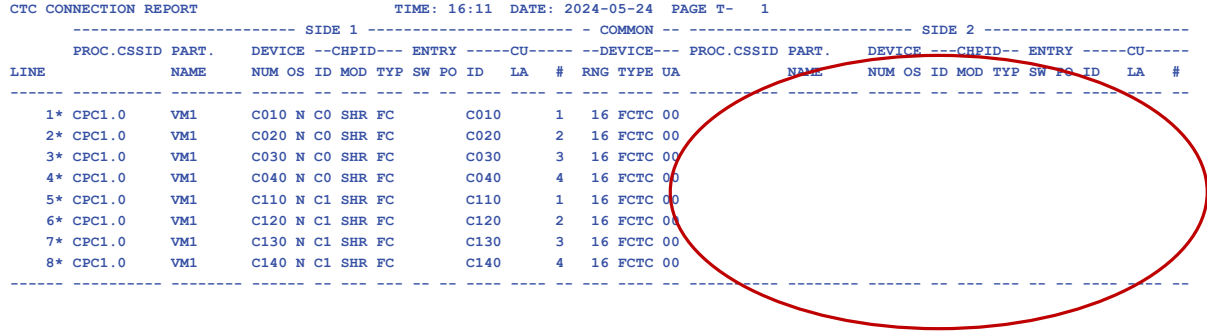

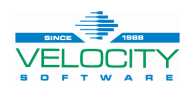

### • **\*\$HCDC\$**

- Continuation of standard IOCP macros to provide HCD-specific information
- **\*\$DFLT\$**
	- Shows HCD defaults for some IOCP macros
- **\*\$HCD\$ SWITCH**
	- Define characteristics of a FICON switch
- **Some statement coding information in z/OS HCD User's Guide**
- **Best examples come from IOCP source extracted from HCD using CBDSIOCP EXEC with NOSA option**

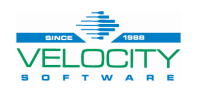

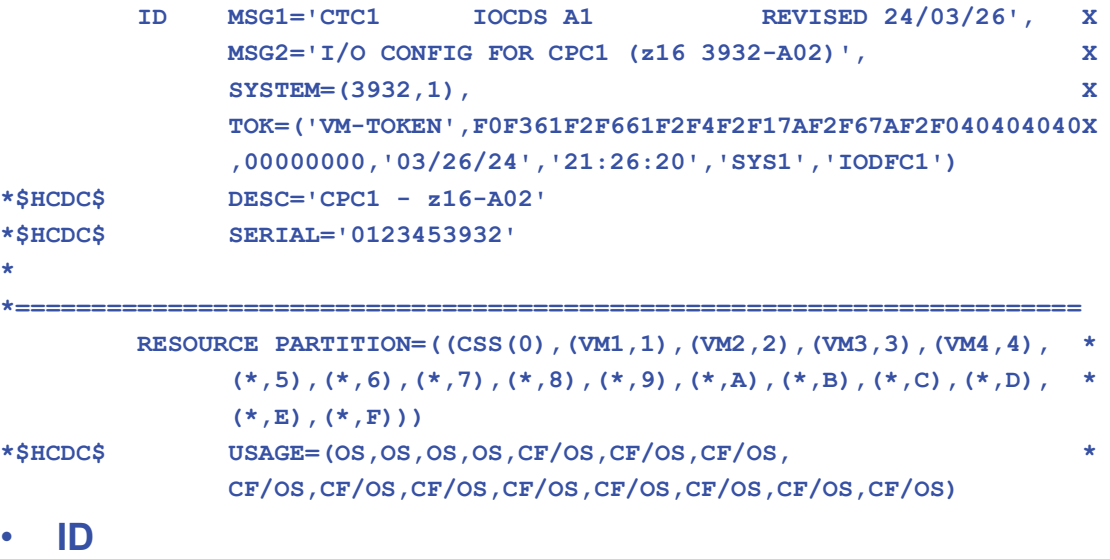

- The \*\$HCDC\$ statements provide more details about the CPC; mostly comments / description
- **RESOURCE**
	- The \*\$HCDC\$ statements tell HCD what type of LPAR: CF. OS, FW

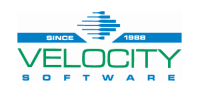

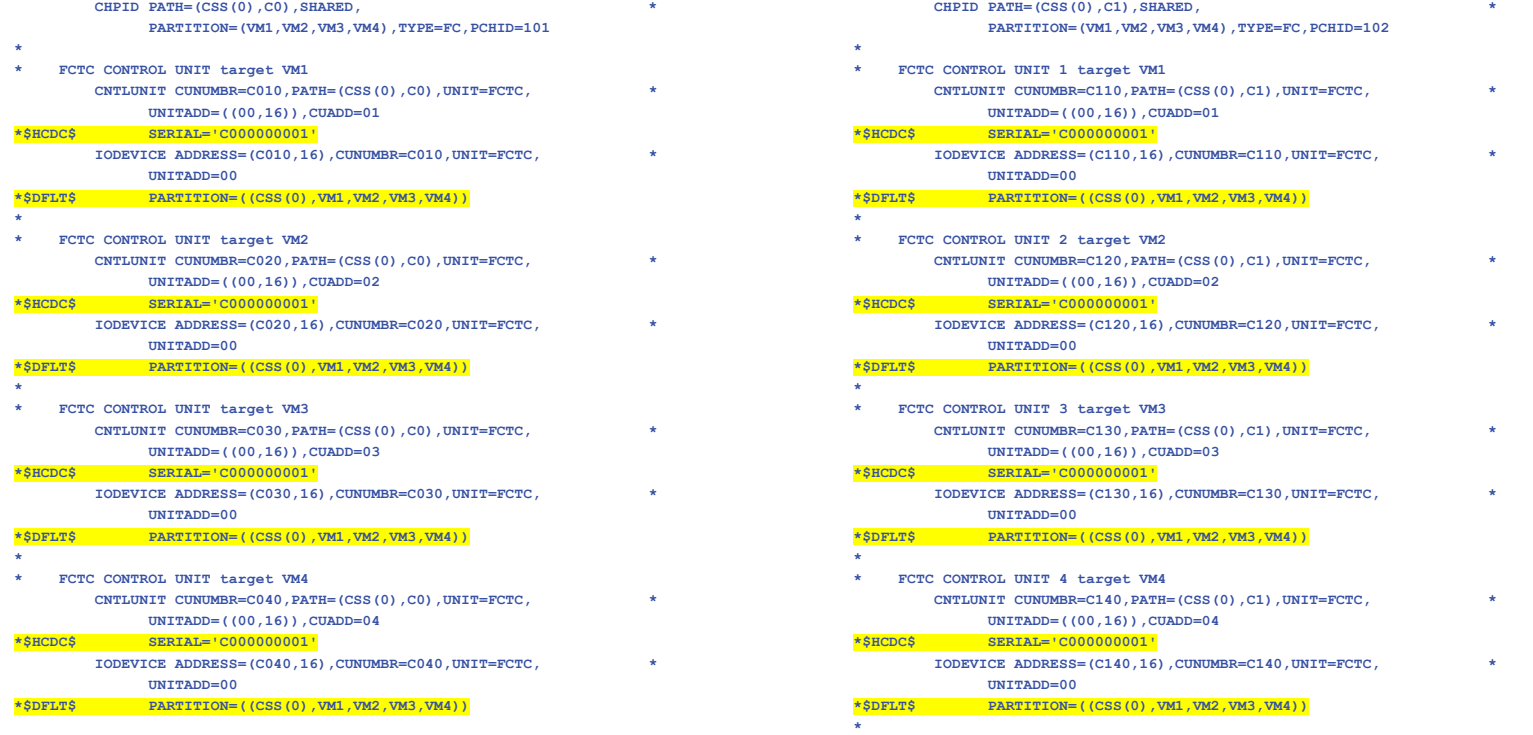

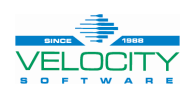

- **For point-to-point CTC connections, a serial number must be added to all CNTLUNIT macros that are part of the same connection**
	- \*\$HCDC\$ SERIAL='C000000001'
- **To document defaults such as all LPARs that share the same resource**
	- \*\$DFLT\$ PARTITION=((CSS(0),VM1,VM2,VM3,VM4))

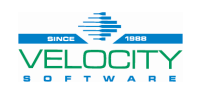

### **Verify the FICON CTCs Using HCD**

#### • **EXEC CBDSIODF IODFC1 WORKIODF A 2048 (REP**

- Create an empty IODF
- **EXEC CBDSMIGR IODFC1 \* A CTC1 IOCP A I CPC1 3932-A02 LPAR H221130**
	- Migrate the IOCP source into the IODF
- **EXEC CBDSREP IODFC1 WORKIODF A IODFC1 REP\_CTC A T (REP**
	- Create the CTC report

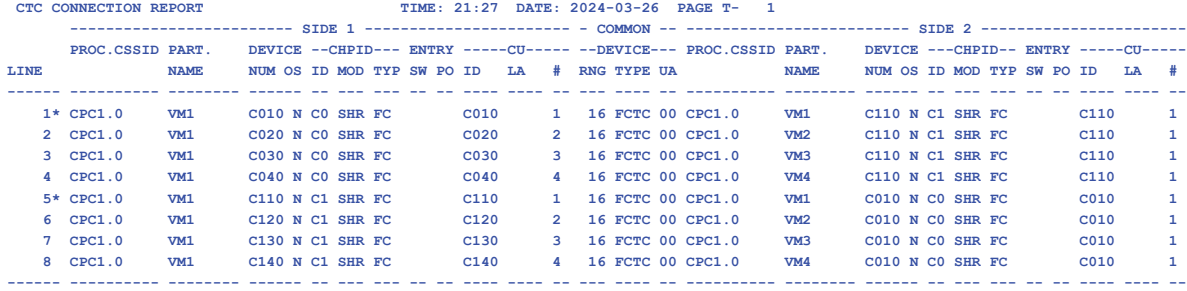

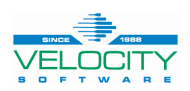

### **Without vs With \*\$HCDC\$ SERIAL='C000000001'**

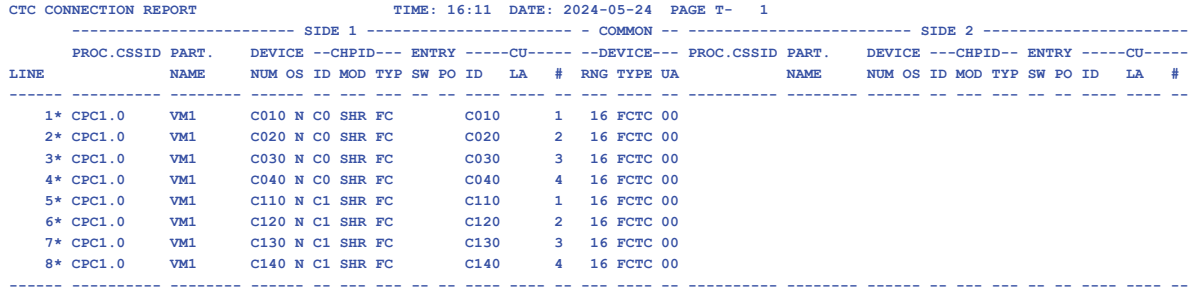

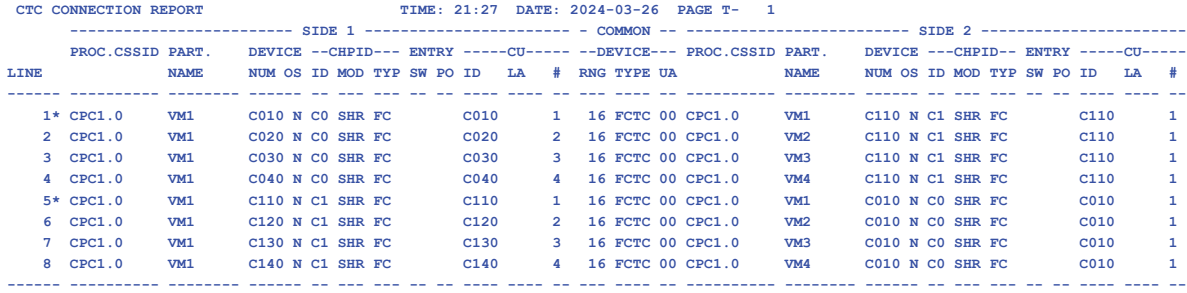

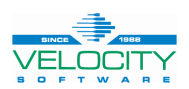

## **Add 4 More LPARs for 8-member SSI Picture**

#### • **Create a picture of your connections**

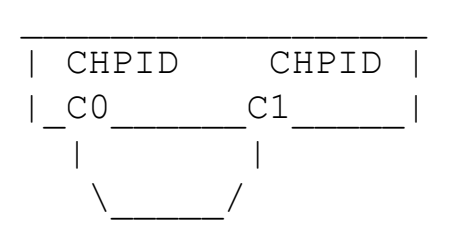

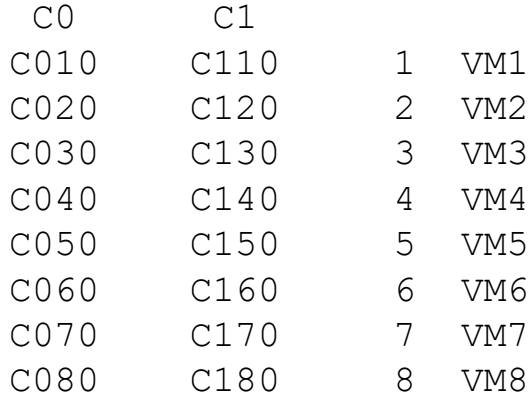

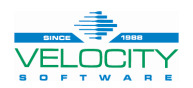

## **Code the IOCP**

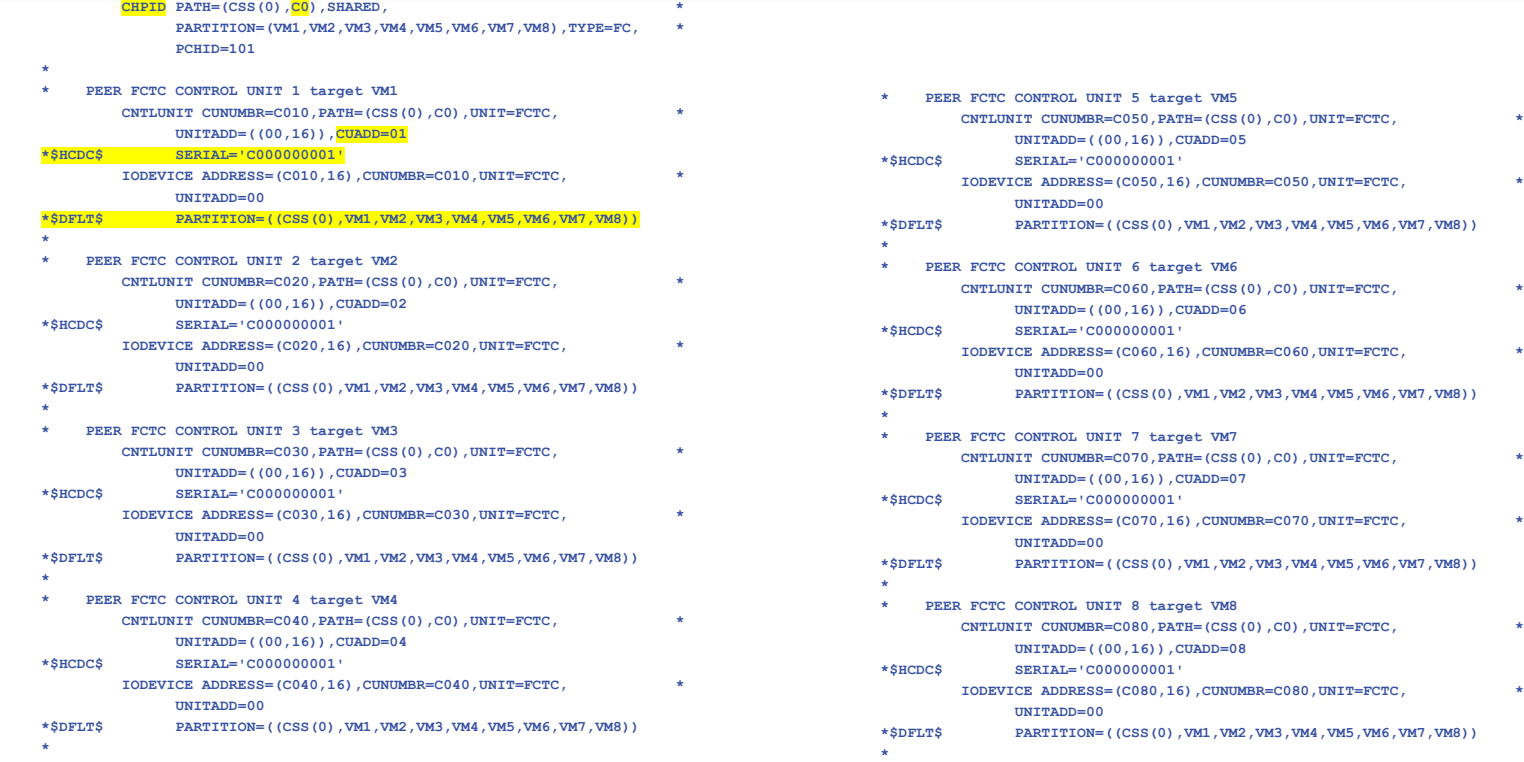

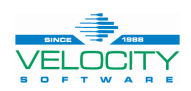

## **Code the IOCP**

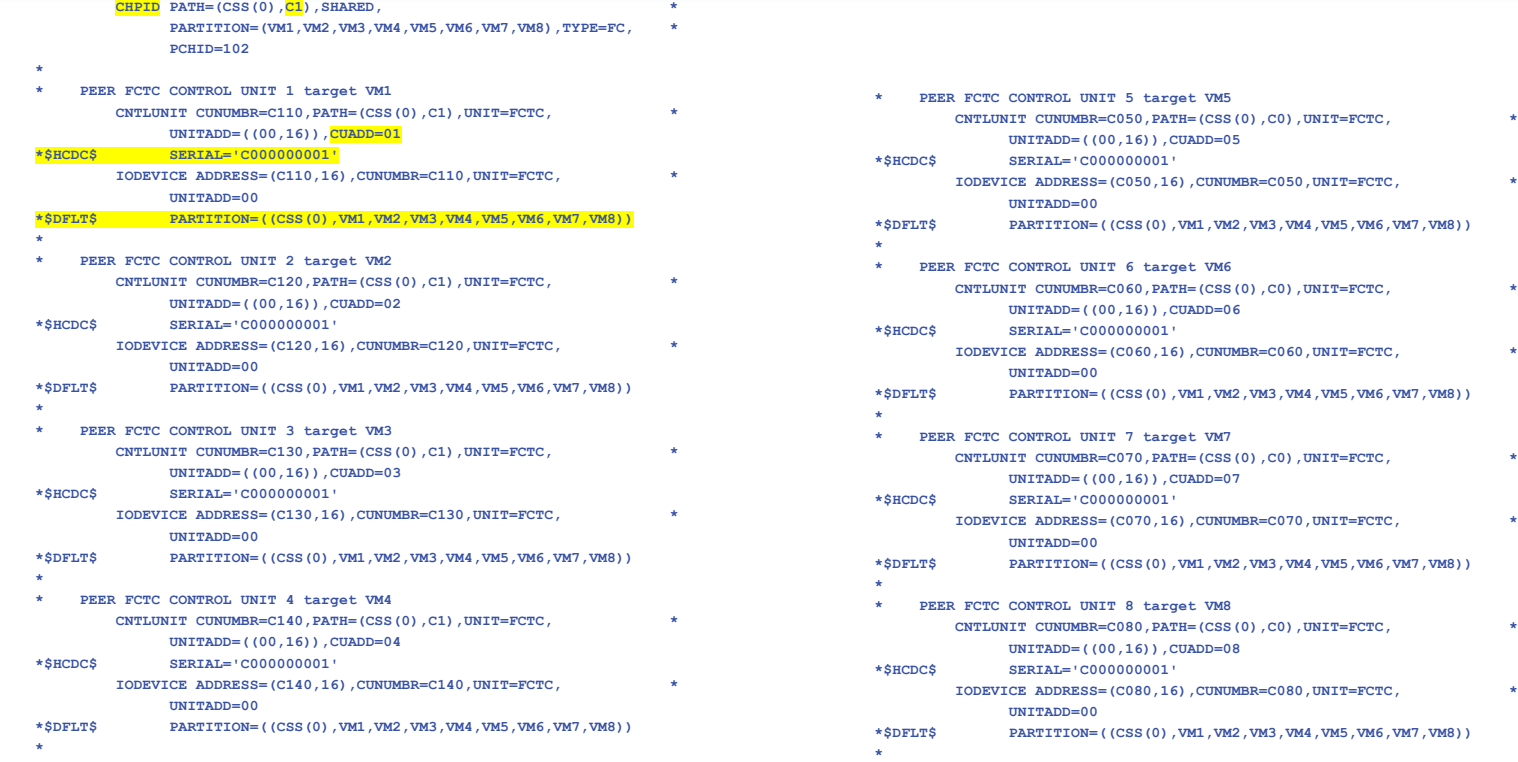

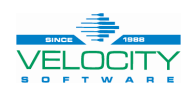

### **Verify the FICON CTCs Using HCD**

- **EXEC IOCP CTC2 (NOWRT DESC1 SYS1 DESC2 IODFC2**
	- Use the IOCP EXEC to verify the syntax of the source deck
- **EXEC CBDSIODF IODFC2 WORKIODF A 2048 (REP**
	- Create an empty IODF
- **EXEC CBDSMIGR IODFC2 \* A CTC2 IOCP A I CPC1 3932-A02 LPAR H221130**
	- Migrate the IOCP source into the IODF
- **EXEC CBDSREP IODFC2 WORKIODF A IODFC2 REP\_CTC A T (REP**
	- Create the CTC report

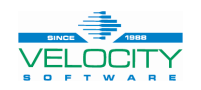

### **Add Additional CHPID Pair**

### • **Create a picture of your connections**

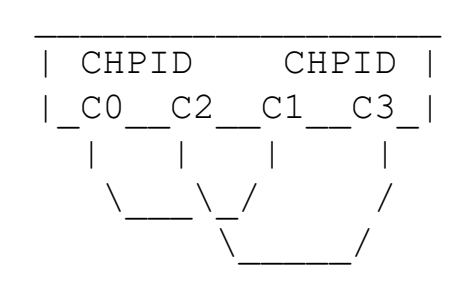

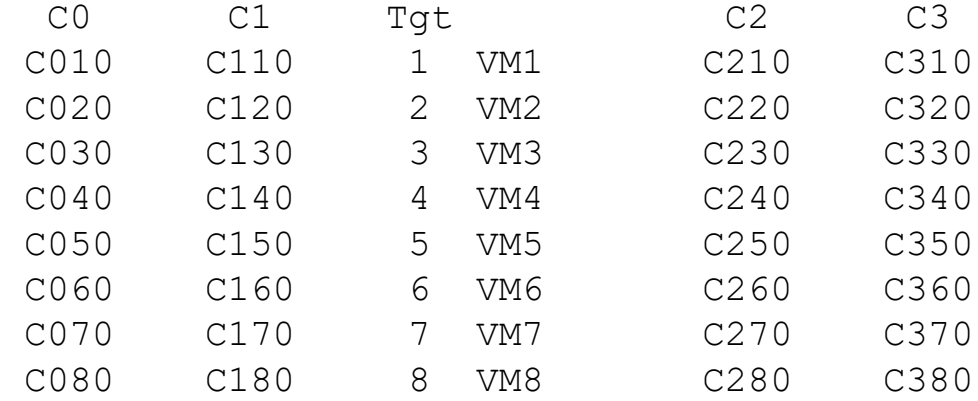

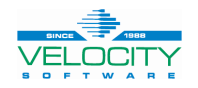

### **Code the IOCP**

- **CHPIDs C0 and C1 remain the same**
- **Duplicate and modify for CHPIDs C2 and C3**

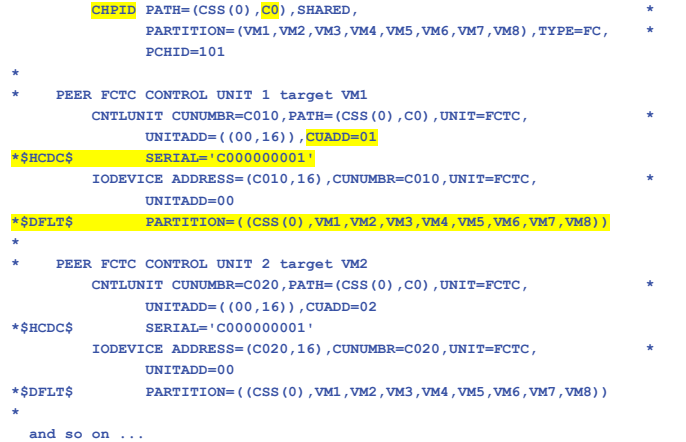

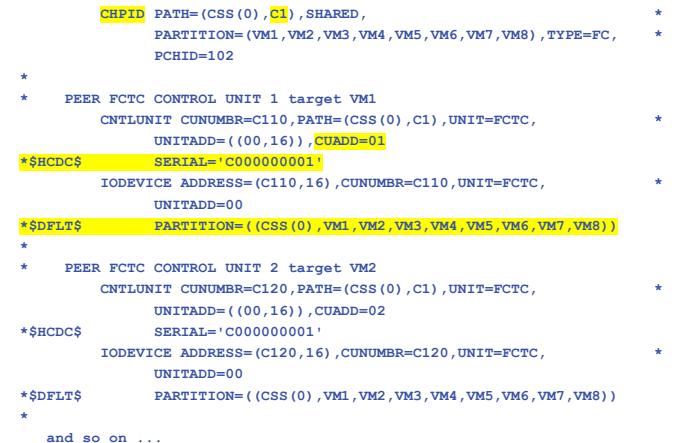

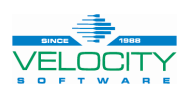

### **Code the IOCP**

### • **Complexity increases**

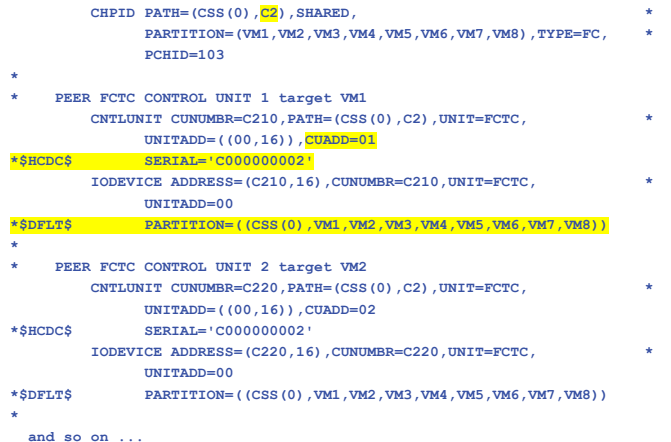

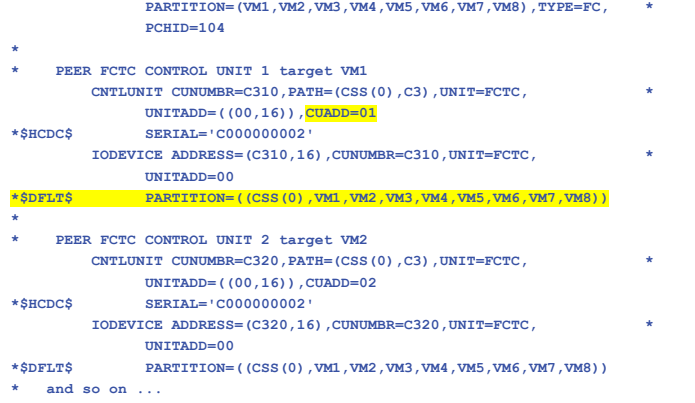

**CHPID PATH=(CSS(0), C3), SHARED,**  $*$ 

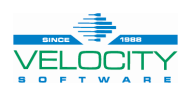

### **Verify the FICON CTCs Using HCD**

- **EXEC IOCP CTC3 (NOWRT DESC1 SYS1 DESC2 IODFC3**
	- Use the IOCP EXEC to verify the syntax of the source deck
- **EXEC CBDSIODF IODFC3 WORKIODF A 2048 (REP**
	- Create an empty IODF
- **EXEC CBDSMIGR IODFC3 \* A CTC3 IOCP A I CPC1 3932-A02 LPAR H221130**
	- Migrate the IOCP source into the IODF
- **EXEC CBDSREP IODFC3 WORKIODF A IODFC3 REP\_CTC A T (REP**
	- Create the CTC report

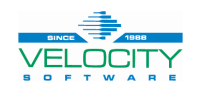

### **Increase Availability Across Multiple CPCs**

- **Create a picture of your connections**
- **Requires more CHPIDs for point-to-point CTCs**

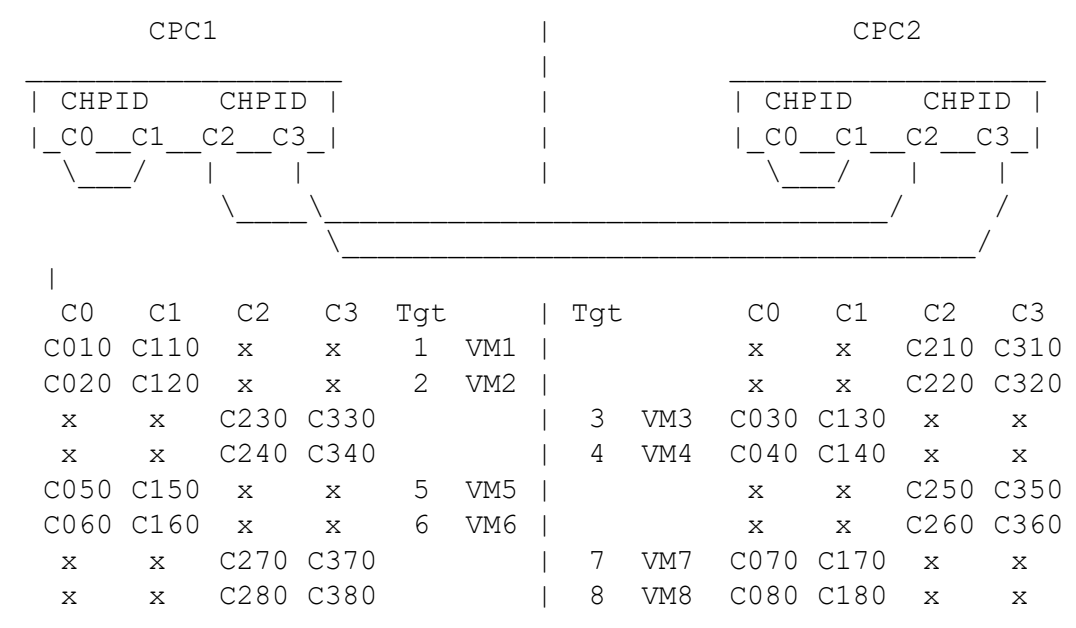

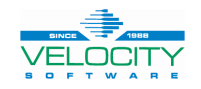

### **Code the IOCP**

- **Two separate IOCP source decks**
- **Import to the same IODF**

#### • **Activate the same IODF on both CPCs**

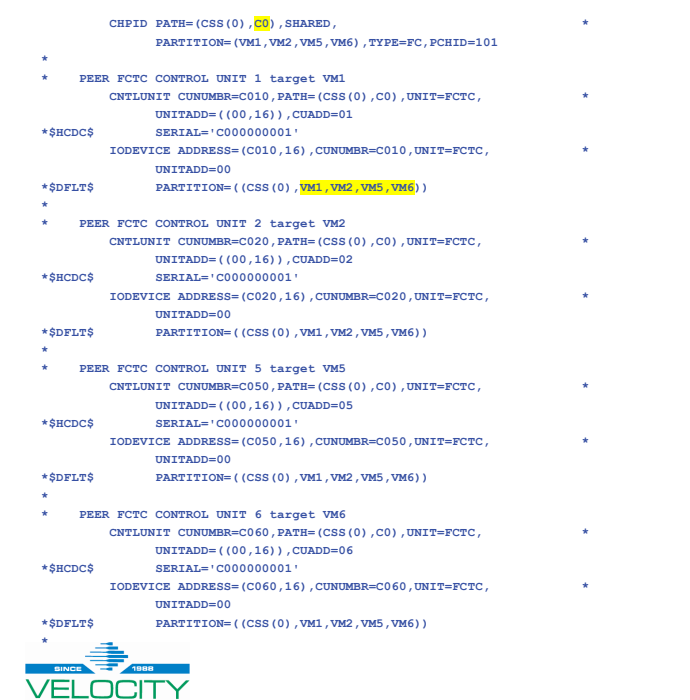

**SOFTW** 

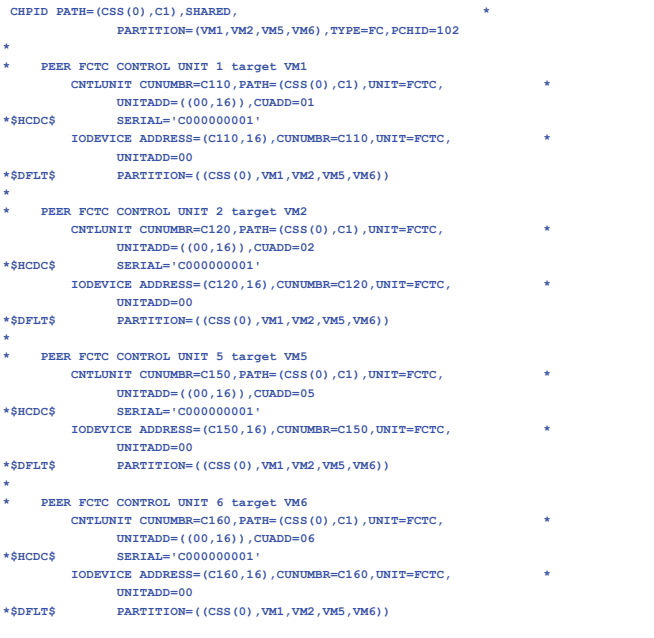

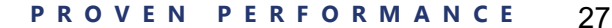

### **Verify the FICON CTCs Using HCD**

- **EXEC IOCP CTC4CPC1 (NOWRT DESC1 SYS1 DESC2 IODFC4 EXEC IOCP CTC4CPC2 (NOWRT DESC1 SYS1 DESC2 IODFC4**
	- Use the IOCP EXEC to verify the syntax of the source deck
- **EXEC CBDSIODF IODFC4 WORKIODF A 2048 (REP**
	- Create an empty IODF
- **EXEC CBDSMIGR IODFC4 \* A CTC4CPC1 IOCP A I CPC1 3932-A02 LPAR H221130 EXEC CBDSMIGR IODFC4 \* A CTC4CPC2 IOCP A I CPC2 3932-A02 LPAR H221130**
	- Migrate the IOCP source into the IODF
- **EXEC CBDSREP IODFC4 WORKIODF A IODFC4 REP\_CTC A T (REP**
	- Create the CTC report

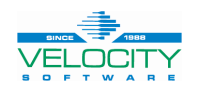

### **Multiple CPCs and Add FICON Switches**

#### • **Create a picture of your connections**

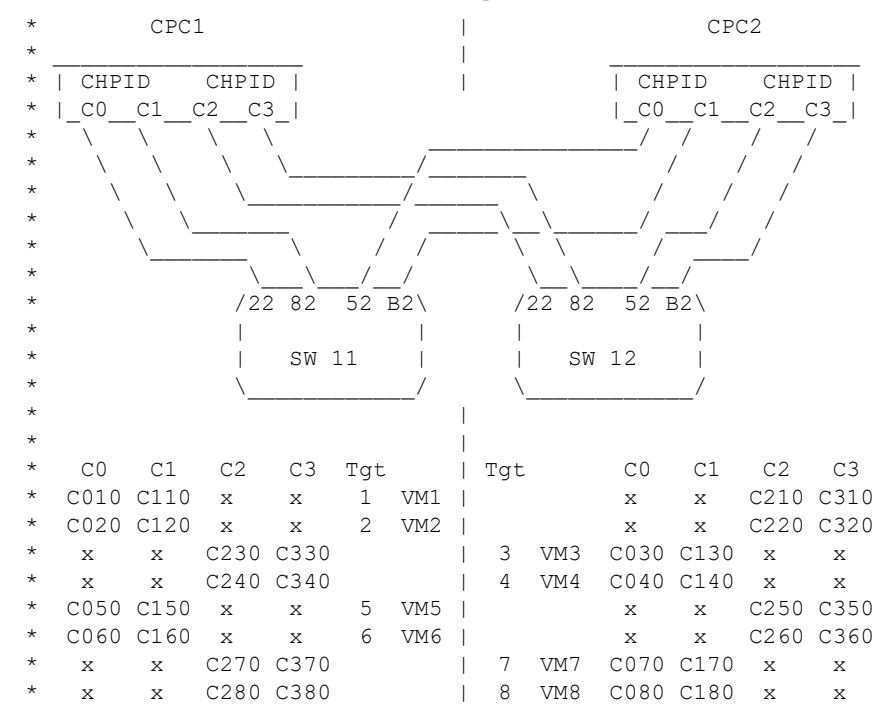

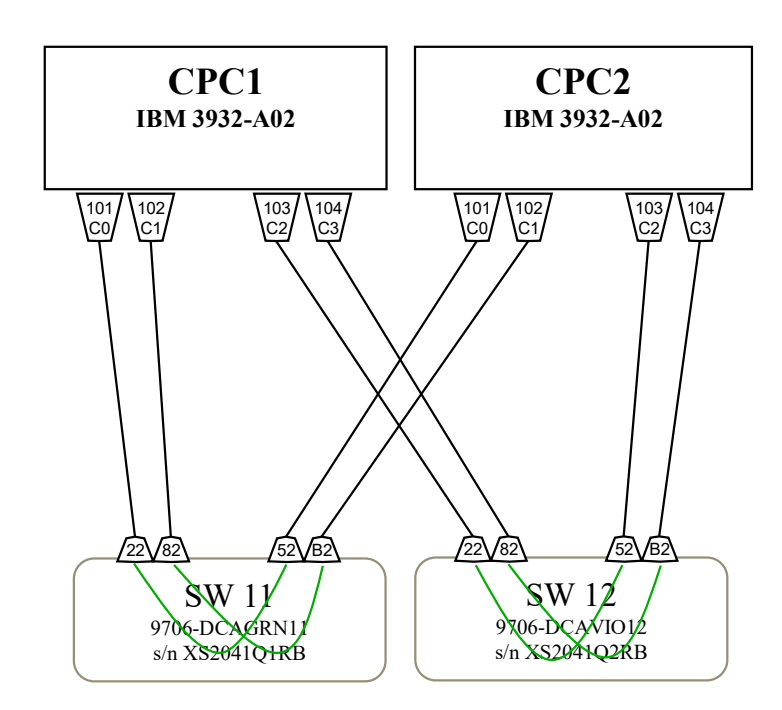

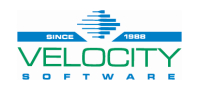

### **Code the IOCP**

- **Two separate IOCP source decks**
- **Import to the same IODF**

#### • **Activate the same IODF on both CPCs**

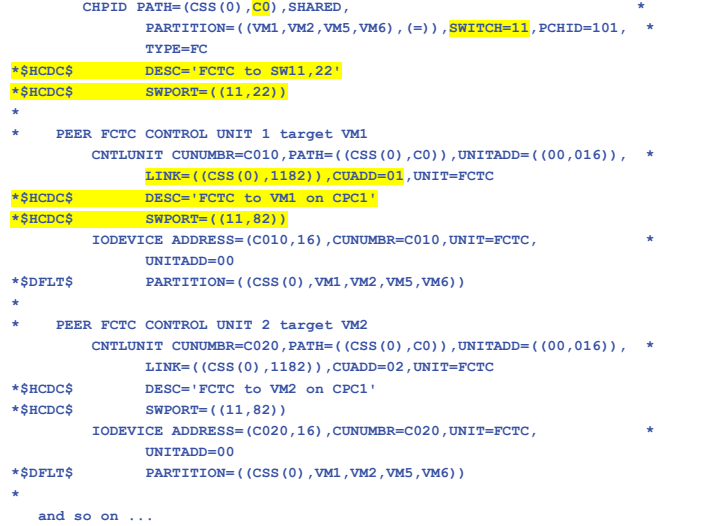

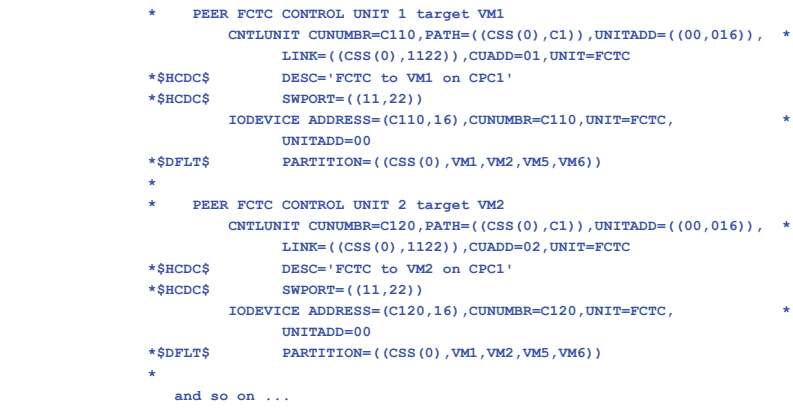

**CHPID PATH=(CSS(0),C1),SHARED, \***

**TYPE=FC \*\$HCDC\$ DESC='FCTC to SW11,82' \*\$HCDC\$ SWPORT=((11,82))** 

**\*** 

**PARTITION=((VM1,VM2,VM5,VM6),(=)),SWITCH=11,PCHID=102, \***

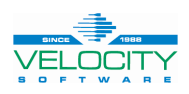

## **Code the IOCP**

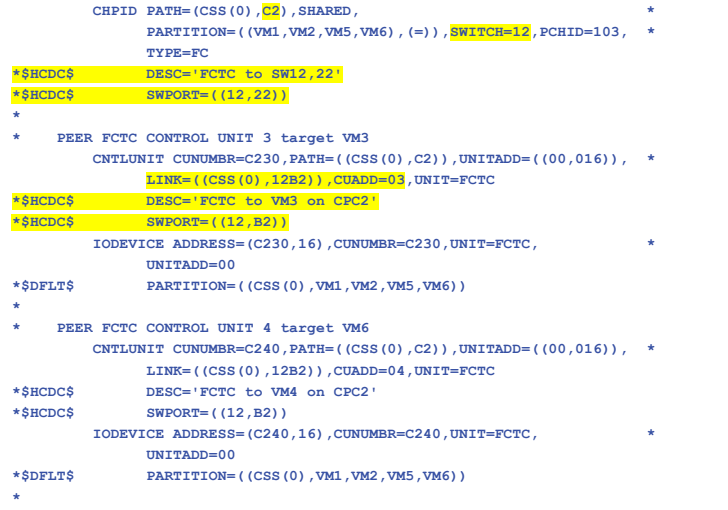

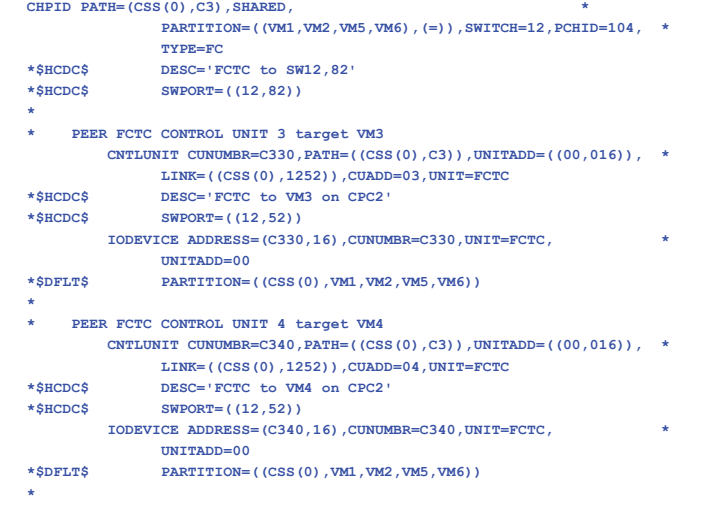

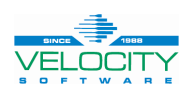

### **Define the FICON Switches to HCD**

- **Tell HCD the characteristics of the FICON switches**
- **IOCP decks no longer need the virtual \*\$HCDC\$ SERIAL='C000000001' statements**
- **HCD determines connections from the SWPORT and LINK parameters on CHPID and CNTLUNIT macros**

**\*\$HCD\$ SWITCH SWID=11,ADDRESS=11,SERIAL='XS2041Q1RB', \* DESC='9706-DCAGRN11',PORT=((00,FF)),UNIT=2032 \*\$HCD\$ SWITCH SWID=12,ADDRESS=12,SERIAL='XS2041Q2RB', \* DESC='9706-DCAVIO12',PORT=((00,FF)),UNIT=2032**

- 
- 

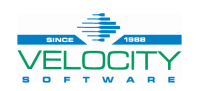

### **Verify the FICON CTCs Using HCD**

- **EXEC IOCP CTC6CPC1 (NOWRT DESC1 SYS1 DESC2 IODFC6 EXEC IOCP CTC6CPC2 (NOWRT DESC1 SYS1 DESC2 IODFC6**
	- Use the IOCP EXEC to verify the syntax of the source deck
- **EXEC CBDSIODF IODFC6 WORKIODF A 2048 (REP**
	- Create an empty IODF
- **EXEC CBDSMIGR IODFC6 \* A CTC6CPC1 IOCP A I CPC1 3932-A02 LPAR H221130 EXEC CBDSMIGR IODFC6 \* A CTC6CPC2 IOCP A I CPC2 3932-A02 LPAR H221130**
	- Migrate the IOCP source into the IODF
- **EXEC CBDSREP IODFC6 WORKIODF A IODFC6 REP\_CTC A T (REP**
	- Create the CTC report

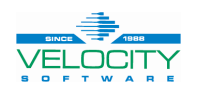

### **Dynamic Change Decision**

#### • **Choose how and where to manage I/O configuration**

- Manage with z/OS if z/OS LPARs or guests are in use
	- z/VM can use and activate IODF generated with z/OS HCD
	- z/OS cannot use IODF generated be z/VM HCD
- **z/VM has two options**
	- HCD
		- Import IODF from z/OS and manage activation
		- Build and maintain IODF directly on z/VM HCD
			- Using IOCP decks
			- Using HCM
		- Single IODF can have all CPCs in a site configuration; that share peripheral devices
	- Native z/VM CP Dynamic I/O commands
		- Requires more in depth IOCP knowledge
		- Making dynamic changes requires careful execution to minimize possibility of mistakes
		- Each CPC has its own IOCP deck

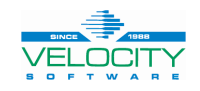

### **Dynamic Activation Options**

- **z/OS can do it all (configuration requirements must be met)**
- **Shared**
	- z/OS maintain IODF; activate hardware changes
	- Copy IODF to z/VM; export function documented in z/OS HCD User's Guide
	- Use CBDSIMP on z/VM
	- Use CBDSACT to soft activate on z/VM
- **z/VM HCD only**
	- HCM not covered
- **Native z/VM Commands**
	- EXEC IOCP for syntax checking
	- z/VM CP Dynamic I/O commands
	- EXEC IOCP to write IOCDS
	- CP SET IOCDS An

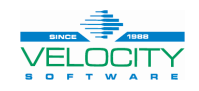

### **Configure for Dynamic I/O - Hardware**

- **Choose one LPAR to manage I/O for entire CPC**
- **Configure the CPC from the HMC**
	- Customize Activation Profiles
	- Select LPAR profile
	- View the "Security" tab
	- Check the box for "Input/output (I/O) configuration control"

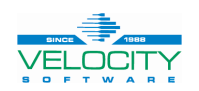

### **Configure for Dynamic I/O - Software**

### • **SYSTEM CONFIG**

• Features,

Disable,

DYNamic\_I/O, Allow hardware I/O changes

• Features,

Enable,

SET\_DYNamic\_io, Allow use of SET DYNamic ON/OFF command

SET DEVices, Allow privileged users to reset CP's view of real devices

NEW\_DEVices\_initialized\_when\_added

CP will create a real device control block (RDEV) when it receives an I/O machine check (IOMCK)

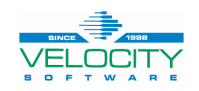

## **One-time Hardware Enablement on Each CPC at Install if Possible**

### • **Code IOCP**

- Syntax check with IOCP program to generate proper TOKEN statement
- Optionally extract from IODF using CBDSIOCP and SA parameter
- **Copy to USB – HMC has restrictions on usable devices**
	- Be sure to include the TOK= parameter on the ID macro
	- Be sure to remove all of the comments
- **Shutdown all running LPARs**
- **Use Stand-Alone IOCP program on CPC**
- **POR (IML / Activate) the CPC**
- **This is all documented in the HMC User's Guide**

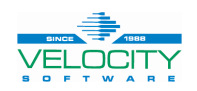

### **Implement a Dynamic Change Using z/VM HCD**

#### • **Update IODF or create new IODF**

- Directly on z/VM CBDIODSP
	- Validate using CBDSPROD to convert WORKIODF to PRODIODF
- On z/OS TSO HCD
	- Export and transfer directly or FTP; Receive to CBDIODSP 191
- **Place a copy of the IODF onto the MAINT CF1 disk.**
	- CP will match the IODF information with the TOKEN.
- **Test activation of the IODF on CBDIODSP**
	- EXEC CBDSACT IODFfn cpcnm \* (TEST
	- Review CBDSACT MSGLOG for errors
- **Activate the hardware changes once on each CPC**
	- EXEC CBDSACT IODFfn cpcnm iocds# (FORCE
- **Software-only activate on other z/VM LPARs on the CPC**
	- EXEC CBDSACT IODFfn cpcnm iocds# (SOFTNOval

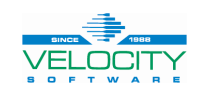

- **Update the IOCP source statements with proposed changes**
- **Run IOCP EXEC with NOWRT option to check syntax**
	- Do not load or activate
- **Use some sort of compare utility to extract differences between old and new IOCP**
	- XCOPY software had a utility called CMPR; this package is no longer available
	- Fran Hensler's XCOMPARE is available from the VM Workshop page
- **Use the output from the compare utility to code z/VM CP Dynamic I/O commands**
- **Implement the change from a single EXEC so that you can check return codes from all CP commands and stop if any error occurs**
	- CP SET DYNamic ON
	- Issue CP commands to dynamically make changes
		- **NOTE**: If any command fails, keep track of what was completed. Either reverse the completed commands or fix the failed commands. Write either the old or a new IOCP to a new IOCDS and activate it.
	- If commands complete successfully, run **IOCP** EXEC again with write option to create an IOCDS
	- Issue **CP SET IOCDS\_active** command to activate the new IOCDS
		- This will change the hardware pointer so that the new IOCDS is selected at a future POR.
	- CP SET DYNamic OFF

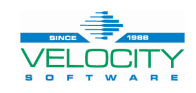

#### • **Code the IOCP source changes**

- Example is adding 4 more LPARs to change SSI from 4 members to 8 members (CTC1 to CTC2 above)
- **Run IOCP EXEC with NOWRT option to check syntax**
- **Use some sort of compare utility to extract differences between old and new IOCP**
	- XCOPY software had a utility called CMPR; this package is no longer available
	- Fran Hensler's XCOMPARE is available from the VM Workshop page
- **Use the output from the compare utility, the new and old IOCP source files to code z/VM CP Dynamic I/O commands**
	- DEFINE / MODIFY CHPID
	- DEFINE / MODIFY CNTLUNIT
	- DEFINE / MODIFY DEVICE
- **Put commands into an EXEC**
- **Run the EXEC to issue CP commands to dynamically make changes**

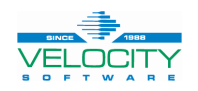

#### • **Compare new IOCP source to old IOCP source to create "diff" file**

- Fran Hensler's XCOMPARE XCOMPARE CTC2 IOCP A CTC1 IOCP A (DISK
- Results in XCOMPARE LISTING A

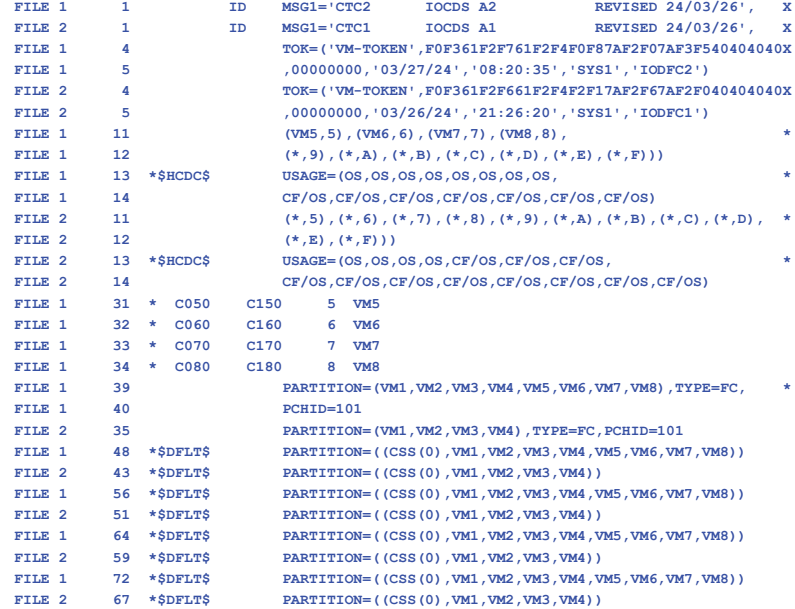

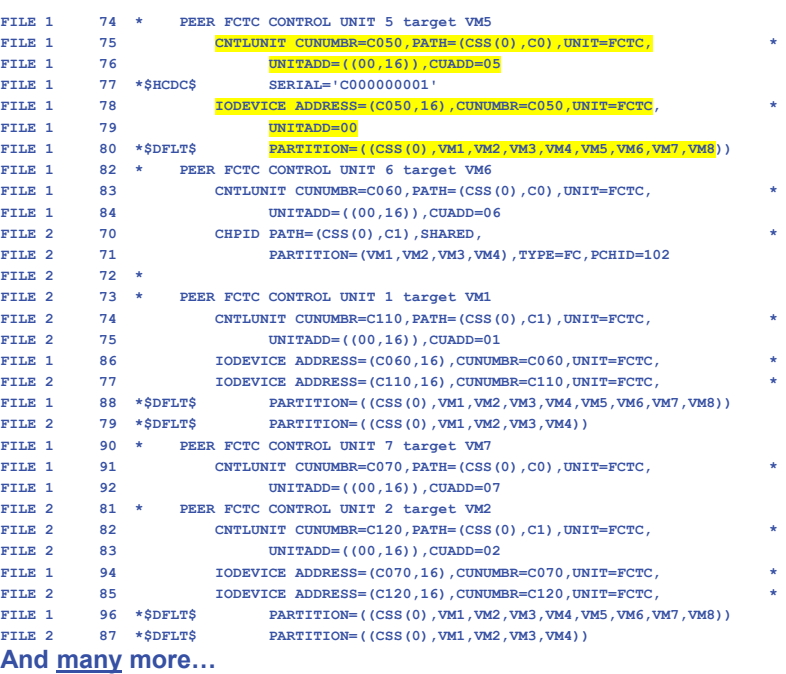

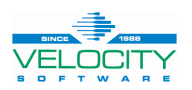

### **Create CP Dynamic I/O Commands**

#### • **Use the output from the compare utility, the new and old IOCP source files to code**

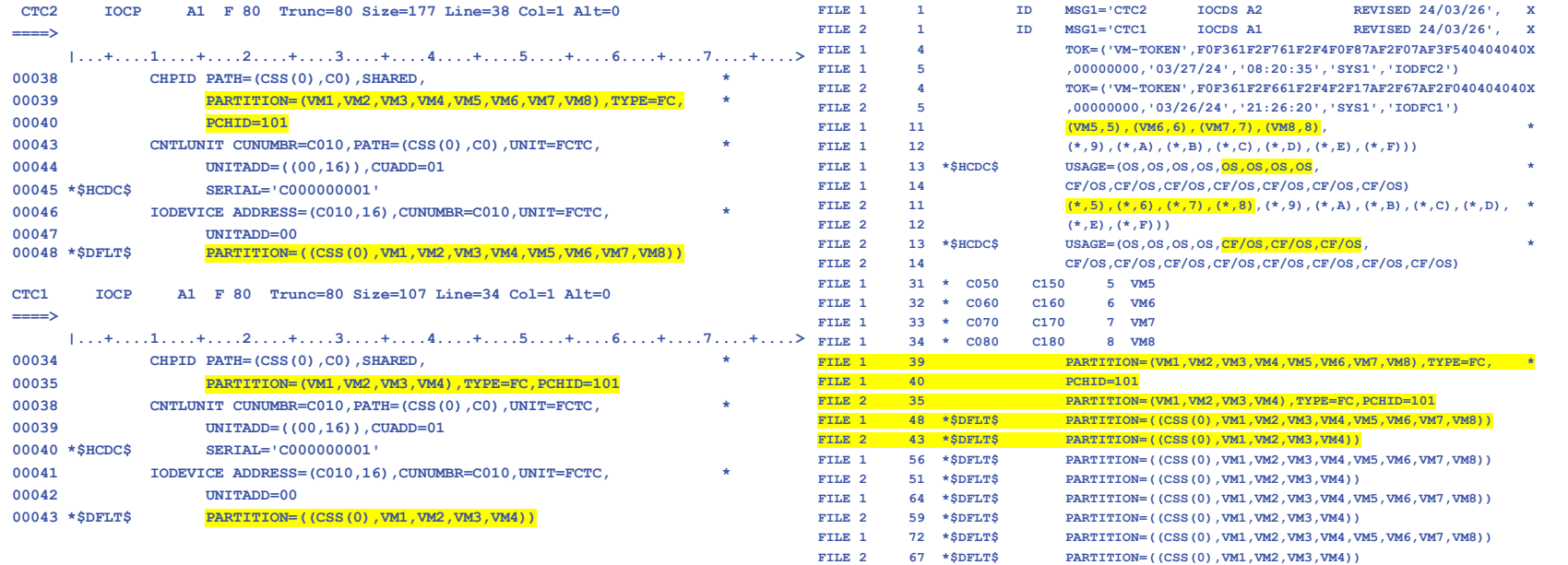

**CP DEFINE LPAR VM5 MIF\_id 05 repeat for the other three new LPARs CP MODIFY CHPID C0 ADD INIT VM5 VM6 VM7 VM8 ACC VM5 VM6 VM7 VM8 repeat for all CHPIDs CP MODIFY DEVICE C010-C01F ADD PART VM5 VM6 VM7 VM8 repeat for all IODEVICEs**

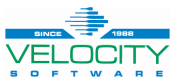

#### • **Put commands into an EXEC**

```
/* Add 4 more LPARs with FCTCs */
```
**Address 'COMMAND' Parse Source With . exec\_nm . 'CP SPOOL CONSOLE TO \* START NAME' exec\_nm 'CONLOG' Trace 'C' Signal On Error 'CP DEFINE LPAR VM5 MIF\_id 05' 'CP DEFINE LPAR VM6 MIF\_id 06' 'CP DEFINE LPAR VM7 MIF\_id 07'**

**'CP DEGINE LPAR VM8 MID\_id 08'**

**'CP MODIFY CHPID C0 ADD INIT VM5 VM6 VM7 VM8 ACC VM5 VM6 VM7 VM8' 'CP MODIFY CHPID C1 ADD INIT VM5 VM6 VM7 VM8 ACC VM5 VM6 VM7 VM8'**

**'CP MODIFY DEVICE C010-C01F ADD PART VM5 VM6 VM7 VM8' /\* more MODIFY DEVICE commands for other \*/**

**'CP DEFINE CU C050 TYPE FICON\_CTC UNITADD 00-16 CUADD 05 CHPID C0' /\* more DEFINE CNTLUNIT commands for new CNTLUNITs with CUADD for 05, 06, 07, 08 \*/**

**'CP DEFINE DEV C050-C05F UNITADD 00 CU C050 NOTDASD STAT PAR VM1 VM2 VM3 VM4 VM5 VM6 VM7 VM8' /\* more DEFINE DEVICE commands for new IODEVICEs for the new LPARs \*/**

**Signal Off Error /\* if we got this far then all of the HSA updates were successful \*/**

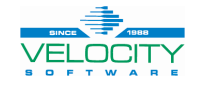

#### • **Put commands into an EXEC (continuation)**

```
iocp_fn = 'NEWIOCP1'
IOCDS = 'A3'
token1 = 'SYS1'
token2 = 'IODF11'
'GETFMADR'
Pull . . tmpvdev .
'CP DEFINE VFB-512 AS' tmpvdev 'BLK 75000'
'ACCESS' tmpvdev 'B'
'EXEC VMLINK IOCP_SOURCE <* C> (WRITE'
'COPYFILE' iocp_fn 'IOCP C = = B (REPLACE'
'EXEC IOCP' iocp_fn '(WRT'IOCDS 'DESC1' token1 'DESC2' token2
Say 'IOCP RC='rc
If rc \> 4 Then
 Do
    'ERASE' iocp_fn 'LISTING B'
    'CP SET IOCDS' IOCDS
   'CP SET TOKEN DESC1' token1 'DESC2' token2
    'COPYFILE' iocp_fn 'IOCP B = = C (REPLACE OLDD'
  End
'RELEASE B (DETACH'
'RELEASE C (DETACH'
Error:
erc = rc
'CP SPOOL CONSOLE STOP CLOSE TERM'
Exit erc
```
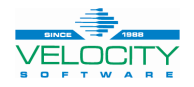

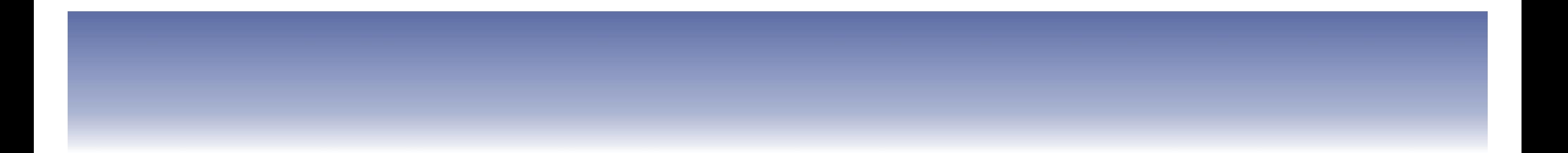

# Questions?

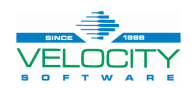

### **References**

#### • **HELP DYNIO**

**Change specific device handling after initialization Change the definition of an existing CHPID Change the definition of an existing control unit Change the definition of one or more existing real devices Change the IOCDS file used during the next POR Define a new channel path identifier Define a new control unit Define one or more new real devices Delete an existing channel path identifier Delete an existing control unit Delete one or more existing real devices Enable or disable the ability to dynamically change the processor's I/O configuration Turn configuration mode on or off**

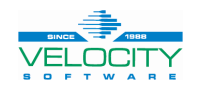

### **Bibliography**

- **Library bibliography HELP LIBRARY**
- **Pointer to VM publications from<http://www.vm.ibm.com/library>**
- **Input/Output Configuration Program User's Guide for ICP IOCP SB10-7177-02**
- **z/OS 3.1 Hardware Configuration Definition User's Guide SC34-2669-60**
	- Some information about \$HCDC\$, \$HCD\$ SWITCH, \$DFLT\$
- **z/OS and z/VM: z/OS and z/VM V6R2.0 HCD Messages SC34-2669-60**
- **z/VM I/O Configuration V7R3 SC24-6291-73**
- **z/VM CP Messages and Codes V7R3 GC24-6270-73**
- **z/VM CP Planning and Administration V7R3 SC24-6271-73**
- **z/VM CP Commands and Utilities Reference V7R3 C24-6268-73**

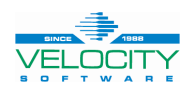

### **Contact Information**

# RICK BARLOW

VELOCITY SOFTWARE INC. 450 ALKYRE RUN DRIVE, SUITE 200 WESTERVILLE, OH 43082

**OFFICE MAIN** (650) 964 8867

**FAX** (650) 964 9012

E-M AIL [R ICKB@VELOCITYSOFTWARE.COM](mailto:RICKB@VELOCITYSOFTWARE.COM)

WEB [WWW.VELOCITYSOFTWARE.COM](http://www.VELOCITYSOFTWARE.COM)

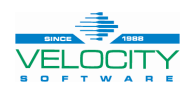